## **Nulstilling af Android Device**

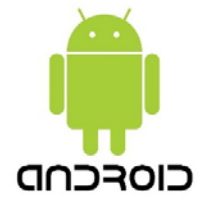

Denne vejledning beskriver hvordan et Android device nulstilles hvis den for eksempel skal videre gives til en ny bruger eller hvis den skal have en ren installation af Android styresystemet.

1. Gå til **[Indstillinger]** på det Android device der skal nulstilles.

## 2. Tryk på **[Generel Administration]**

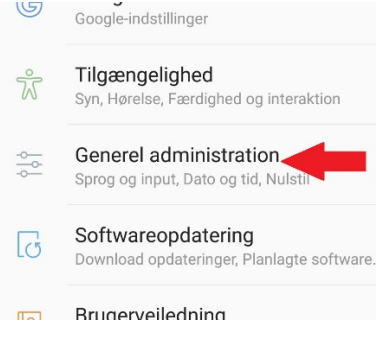

## 3. Tryk på **[Nulstil]**

Markedsføringsoplysninger

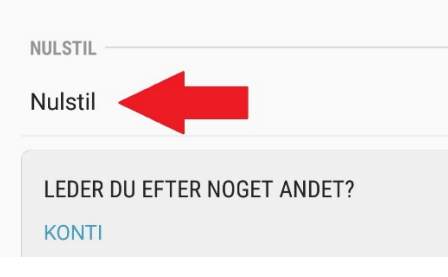

## 4. Tryk nu på **[Nulstil til fabriksstandard]**

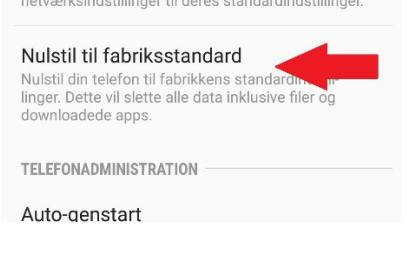

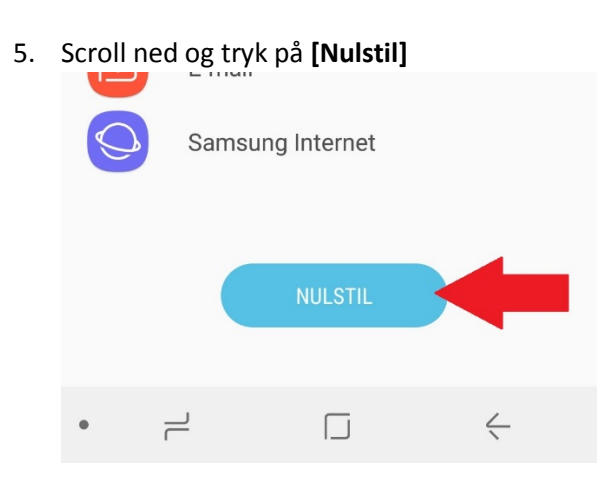

- 6. Angiv passwordet til devicet og tryk på **[Næste]**
- 7. Tryk på **[SLET ALT]** for at starte nulstillingen.

Devicet vil nu genstarte og begynde processen til at nulstille.